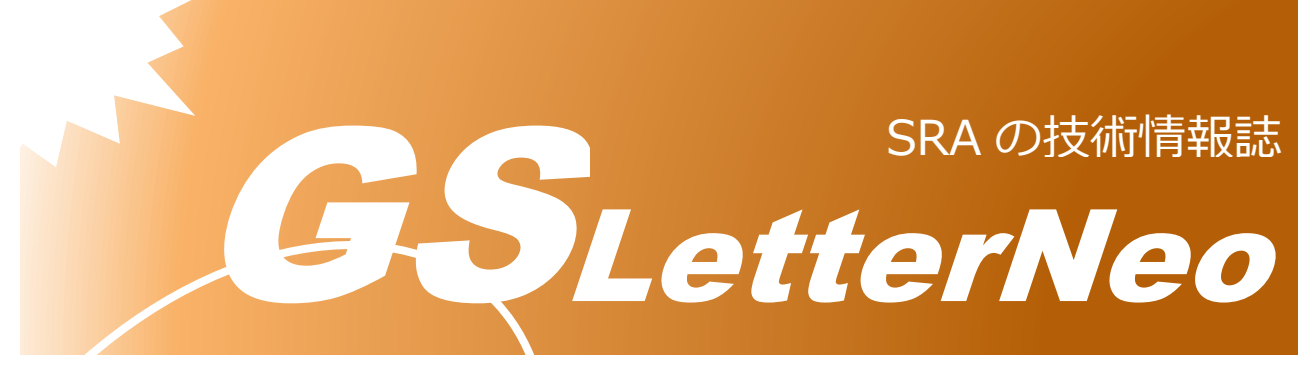

#### <span id="page-0-0"></span>Vol.184 2023 年 11 月

# **PyGSP を使ったグラフ信号処理 (2)**

熊澤 努

技術本部 先端技術研究室

**はじめに**

Vol.181 では、Python を使ったグラフ信号処理の一つであるグラフフーリエ変換に挑戦 しました<sup>1</sup>。今回はその続きとして、グラフ上のフィルタリングに挑戦します。この記事で も、引き続きグラフ信号処理用の Pvthon パッケージ PvGSP<sup>2</sup>を使います。

### **フィルタリング**

グラフ信号のフィルタリングとは、グラフの各頂点の信号とその近くの頂点の信号との重 み付き平均値を計算することです。重みづけに使う係数を並べたものをグラフフィルタと呼 びます。頂点同士の近さは、辺を辿って一方の頂点から他方の頂点まで行くときの辿る辺の 最小数で測ります。隣り合っている頂点同士の近さは1で、たくさん辺を辿る必要のある頂 点ほど大きくなり、その頂点から遠いという意味を持ちます。フィルタはどのくらい近い頂 点まで計算の対象にするか、という情報も含みます。下の図は、真ん中の黒い頂点の信号に 対して、隣の頂点の信号使ってフィルタリングを行う様子を模式的に表しています。図を見 ると分かるように隣の頂点の信号が伝わってくるので、フィルタリングは近くの頂点の情報

<sup>1</sup> https://www.sra.co.jp/Portals/0/files/gsletter/pdf/GSLetterNeoVol181.pdf

<sup>2</sup> https://pygsp.readthedocs.io/en/stable/

を伝搬させる処理とも理解することができます。フィルタリングについての詳しい解説は書 籍 [1]を見ていただくとして、早速使ってみます。

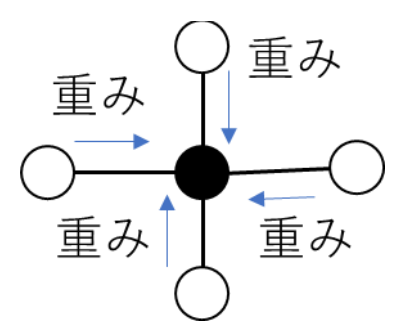

#### **組込みのフィルタを使って熱の拡散の様子を見る**

PvGSPには組込みのフィルタが用意されています。公式サイトのチュートリアル3を元に、 熱源から熱がグラフ上を伝わった状況を表示してみましょう。

```
import numpy as np
from pygsp import graphs, filters
G = graphs. Bunny()
# 信号を生成
x = np{\text{.zeros}}(G.N)x[1000] = 1G.plot signal(x, backend='matplotlib')
# フィルタリング
heat = filters.Heat(G, tau=100)
y = heat.fiter(x)G.plot_signal(y, backend='matplotlib')
```
今回使用するグラフは、Bunny という頂点を 2503 個持つウサギの形をした PyGSP の組込 みグラフです。信号 (変数 x) は 1 頂点 (1000 番目の頂点) だけが 1 で、残りは全て 0 にし ました。この 1000 番目の頂点が熱源を表しています。熱が伝わる様子は Heat という組込み のフィルタを使うと分かります。パラメータ tau はチュートリアルの設定値をそのまま使っ ています。プログラムの下から 2 行目で、filter を使ってフィルタリングを実行します。

上のプログラムを実行した結果を下に示します。左がフィルタリングを行う前の原信号、 右がフィルタリングを行った後の信号の様子です。熱源はウサギの尻尾のあたりの頂点です が、頂点数が大きいため左の図では見えません。しかし、右の図から尻尾から胴体に向かっ て熱が伝わる様子が見て取れます。なお、Heat フィルタは低域通過フィルタというフィル

<sup>3</sup> https://pygsp.readthedocs.io/en/stable/tutorials/wavelet.html

タの一種で、信号を滑らかにする処理を行います。図からは分かりにくいですが、熱源の熱 が周囲に伝わることで首位の温度に近づいています。色で表された信号値の変化がスムーズ になっていることからも、このことが分かります。

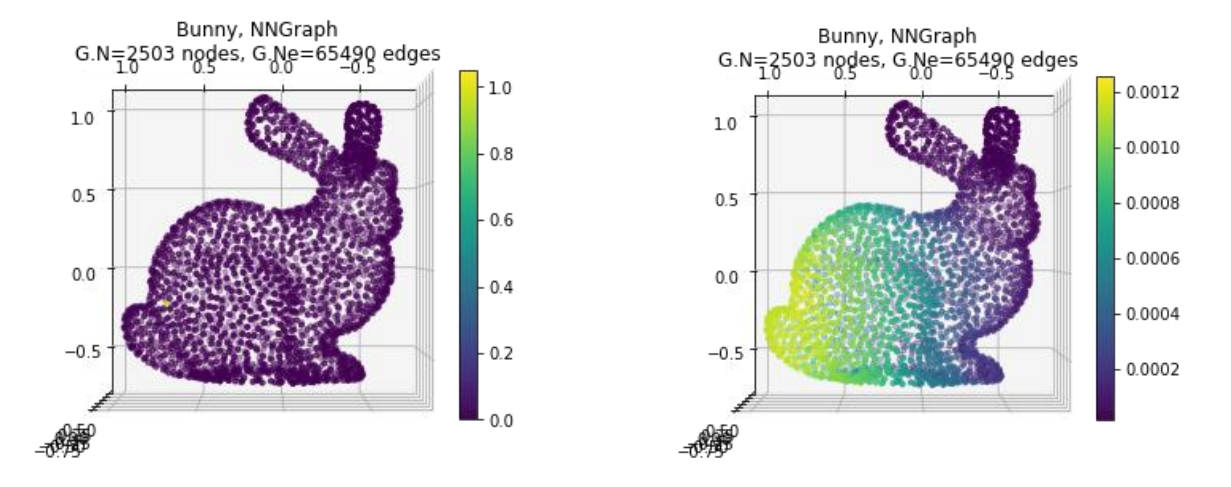

## **独自に作ったフィルタでフィルタリングをする**

今度は自分で設計したフィルタを使ってフィルタリングを実行します。書籍 [1]を参考に、 簡単な低域フィルタを作ることに挑戦します。

```
import numpy as np
 from pygsp import graphs, filters
 from scipy import sparse
 # グラフを生成
 G = graphs. Bunny()
 G.compute fourier basis()
 G.compute_laplacian()
 L = G.L.toarray() # グラフラプラシアン
 # 信号を生成
 r = np.random.RandomState(1)
 x = 3 * np.copysign(np.ones(G.N), G.U[:, 2]) - 2 * np.copysign(np.ones(G.N),G.U[:, 1]) + 0.3*r.standard normal(G.N)G.plot_signal(x, backend='matplotlib')
 # フィルタを生成
 I = sparse.identity(G.N, format='csc')H = (I - L) ** 2# 頂点領域でのフィルタリング
 y = np.dot(x, H)G.plot signal(np.array(y.flatten().tolist()[0]), backend='matplotlib')
```
グラフは Bunny を使います。先ほど異なり、グラフの生成後にいくつか計算をしています が、これはグラフラプラシアンという値を算出するための計算です。グラフラプラシアンは 後でフィルタをつくるときに使います。グラフラプラシアンについては書籍 [1]を参照して ください。

次に信号を生成します。はっきりと区別のできる値のグループができるように、信号を生 成するため、少し複雑になっています。また、擬似乱数を利用して雑音も付加しています。

今使うフィルタ (変数 H で表しています) は、2 次の多項式グラフフィルタというフィル タの一種です。各頂点について、その頂点の隣の頂点の信号と、さらにその隣の頂点の信号 を伝搬させて重み付き和を計算することで信号を合成します。このことは、H の計算に出て くる 2 乗に反映されています。

下から 2 行目でフィルタリングを実行しています。ここでは PyGSP で用意しているフィル タリングの仕組みを使わずに、フィルタ(行列、つまり 2 次元配列)と信号(ベクトル、つ まり 1 次元配列)の積でフィルタリングを行っています。行列をベクトルでフィルタや信号 を表現することで、掛け算だけでフィルタリングを実行することができます。

先ほど同じように、実行結果を下の図に示します。左がフィルタリングを行う前の原信号 で、右がフィルタリングを行った後の信号です。

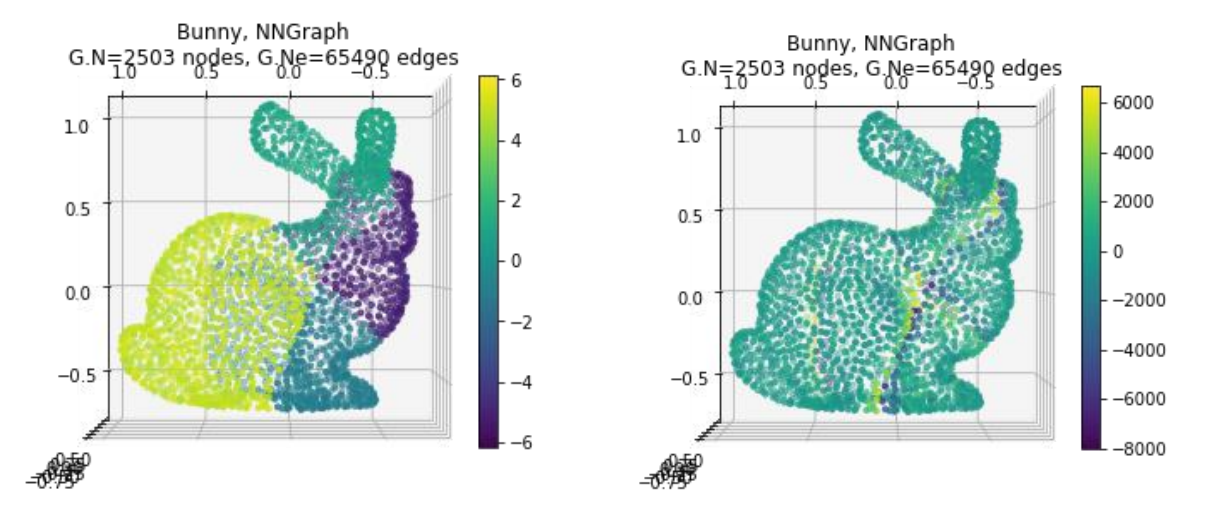

原信号でははっきりと色分けされてグループに分かれていた信号が、フィルタリングを行 うことで、全体的にぼやけています。特にグループの境界部分でその傾向が顕著です。 フ ィルタリングによって 2 つ隣の頂点の信号まで含めて重み付き和を取ることは、それらの頂 点の情報の平均を取る操作に相当します。つまり、全体的に同じような値に近づくことにな るので、グループの境界が分かりにくくなります。右の図でこのことが反映されていること が分かります。これはグラフ信号を滑らかにする処理なので、使ったフィルタも低域通過フ ィルタです。

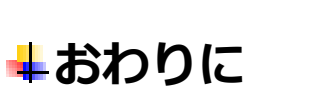

今回も Vol.181 に続いて PvGSP を使い、グラフ信号のフィルタリングに挑戦しました. フ ィルタリングは雑音の除去など応用範囲も広いため、いろいろ試すと面白い結果が得られる のではないかと思います。

## **引用文献**

[1] 田中聡久監修 , 田中雄一著, グラフ信号処理の基礎と応用 - ネットワーク上データの フーリエ変換,フィルタリング,学習 -, コロナ社, 2023.

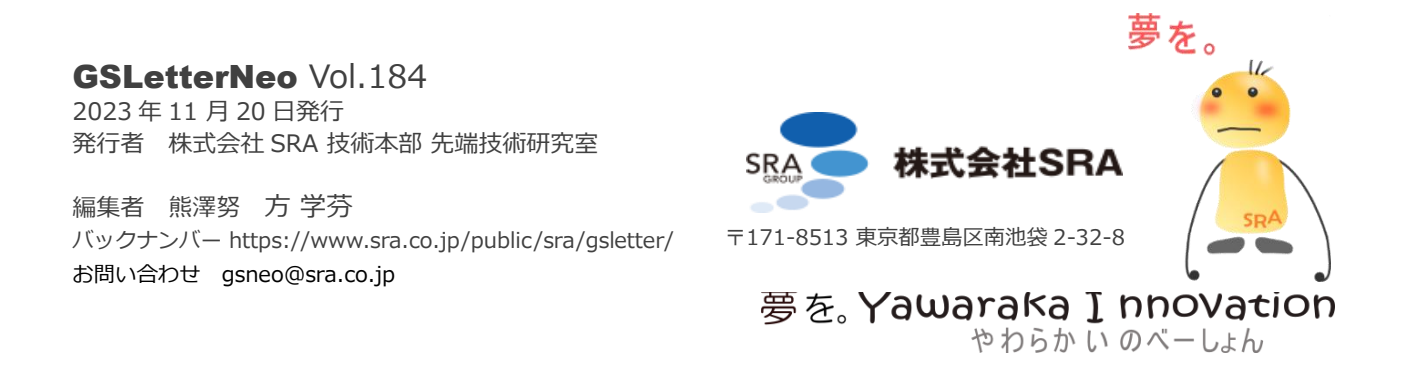

5